**V tem prispevku**

## Povezava med Naročili kupcev in Odpremnimi nalogi

Zadnja sprememba 06/08/2021 11:42 am CEST

Naročila kupcev so v modulu Dobavitelji in kupci povezana na Odpremne naloge in s tem je zagotovljeno sledenje in odpremljanje artiklov kupcem.

Naročila kupcev beležimo z namenom spremljanja izvajanja odpreme kupcu. To lahko znotraj posameznega naročila spremljamo tako, da kliknemo na gumb 'Količine odpreme'. V kolikor pa želimo spremljati dejanske odpreme, kliknemo gumb 'Odpreme'.

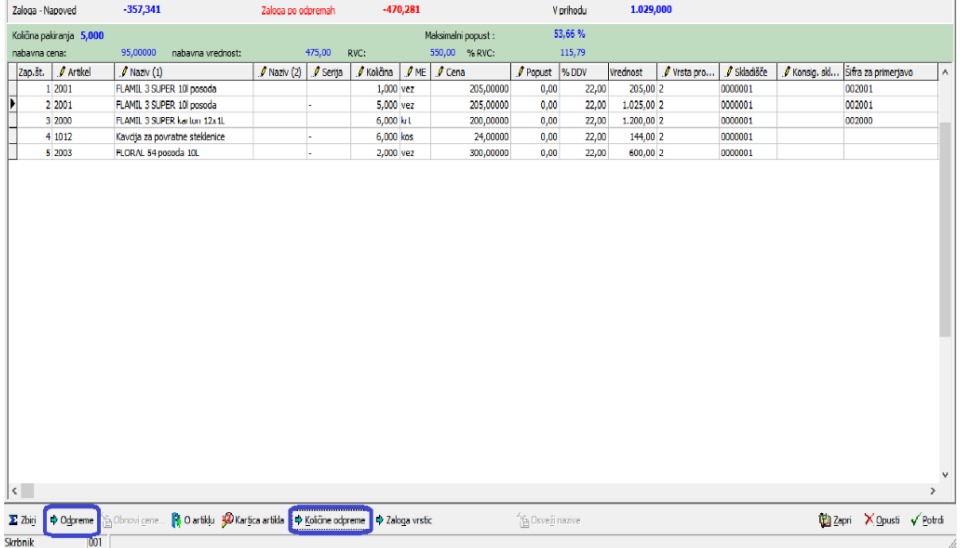

Prva opcija 'Količine odpreme' → Količine odpreme prikaže realizacijo naročila kupca.

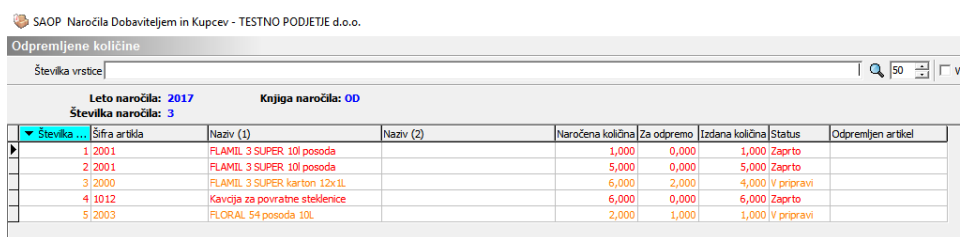

Tu vidimo katere vrstice naročila smo že odpremili, katere in koliko pa še ne.

Pod gumbom 'Odpreme' → Odpreme dobimo zapis, s katero odpremo smo posamezno vrstico naročila odpremili ter ob dvokliku na to vrstico dostopimo do te odpreme. Z dvoklikom se namreč izbrana odprema odpre v svojem oknu.

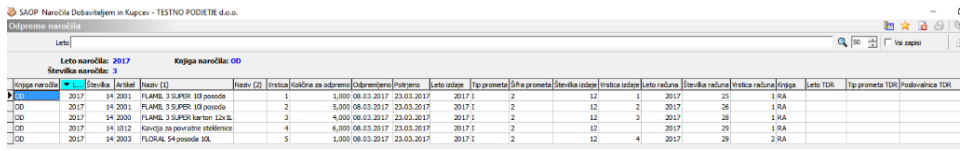

V seznamu odprem vrstic vidimo tudi podatke o zapisih v Materialno-skladiščno Poslovanje ter v Fakturiranje, v kolikor le-ta obstajajo.

Podobno lahko spremljamo tudi s strani odprem kupcev do naročil. V odpremnem nalogu imamo spodaj na voljo gumb 'Naročila' . Naročila . S klikom tu se odpre seznam povezav odpreme do naročil kupcev, katera so povezana z izbrano odpremo.

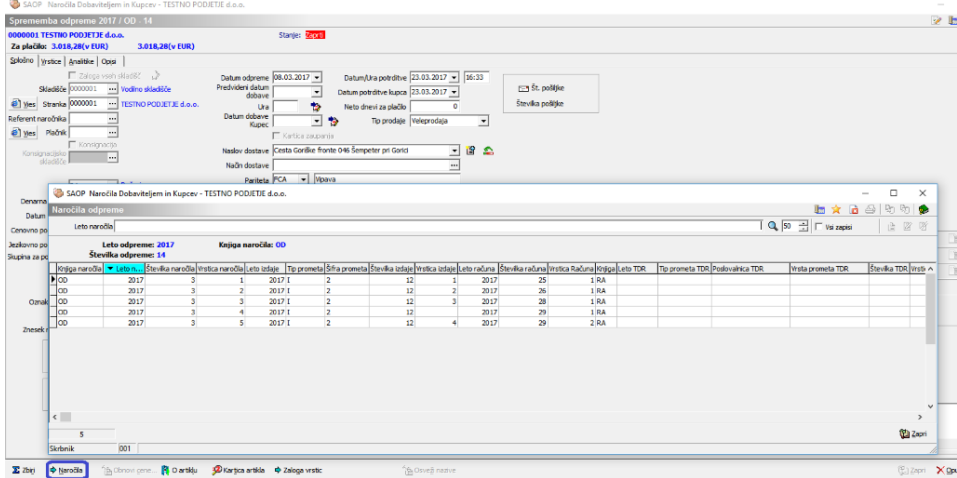

Tu ravno tako vidimo informacije o številki naročila, izdaje in fakture, v kolikor ti dokumenti obstajajo.

Predstavljene informacije pa dobimo le v tistih primerih, ko izvajamo odpremo kupcem preko odpremljanja iz naročil kupcev preko gumba <sup>a</sup> odprema... ali pa na odpremo navajamo pozicije iz naročil kupcev preko gumba 'Prenesi iz vrstice naročila',

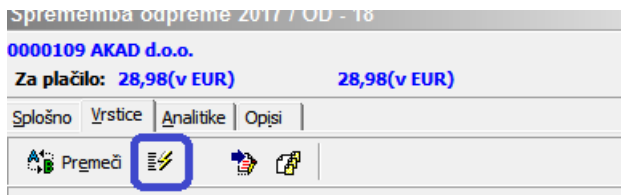

kateri se nahaja na odpremnem nalogu na zavihku 'Vrstice'. V kolikor odpreme vršimo brez navajanja na naročila kupcev, le-ta ostajajo nepovezana in s tem tudi ne-zaprta. Tak način dela odsvetujemo. V kolikor pa se to občasno zgodi, tako naročilo zapremo ali pa zaključimo posamezno vrstico naročila z gumbom 'Zaključi vrstico'  $\blacksquare$ .

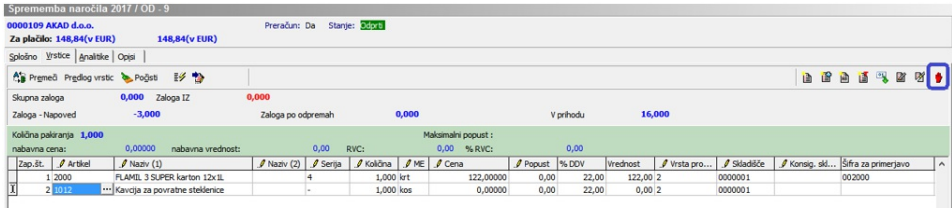

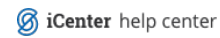